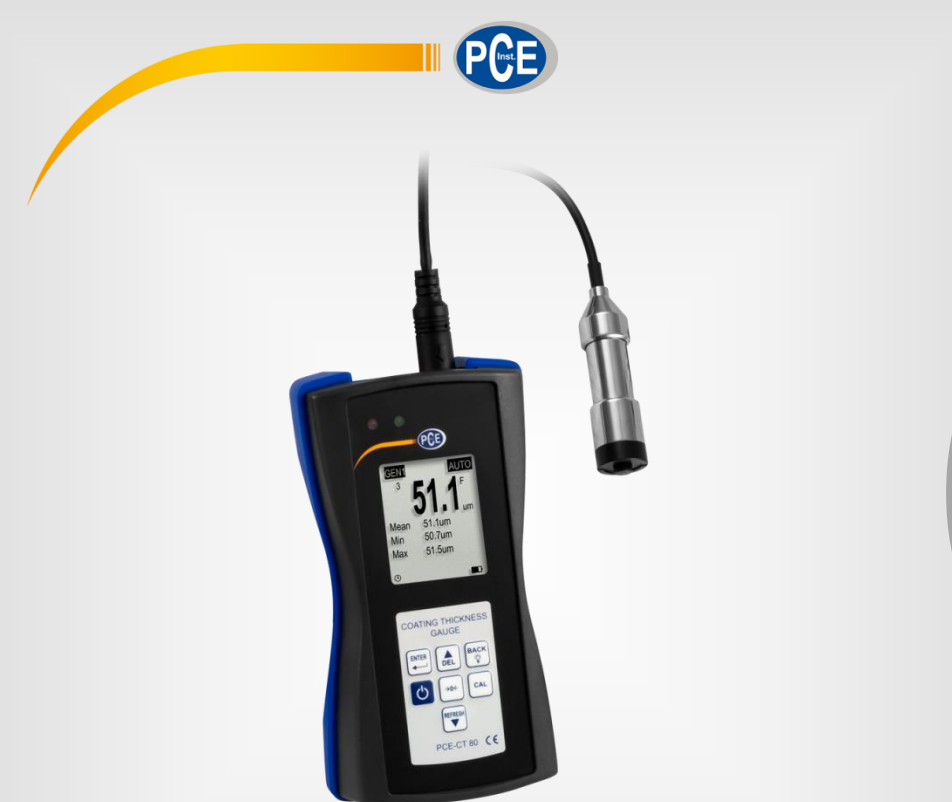

**Español**

# Manual de instrucciones

# Medidor de recubrimiento PCE-CT 80

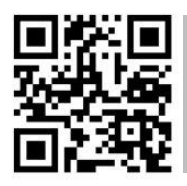

**Los manuales de usuario están disponibles en varios idiomas (alemán, chino, francés, holandés, italiano, polaco, portugués, ruso, turco). Los encontrará en nuestra página web: www.pce-instruments.com**

> Última modificación: 18 Septiembre 2019 V3.0

> > © PCE Instruments

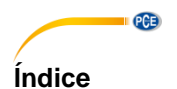

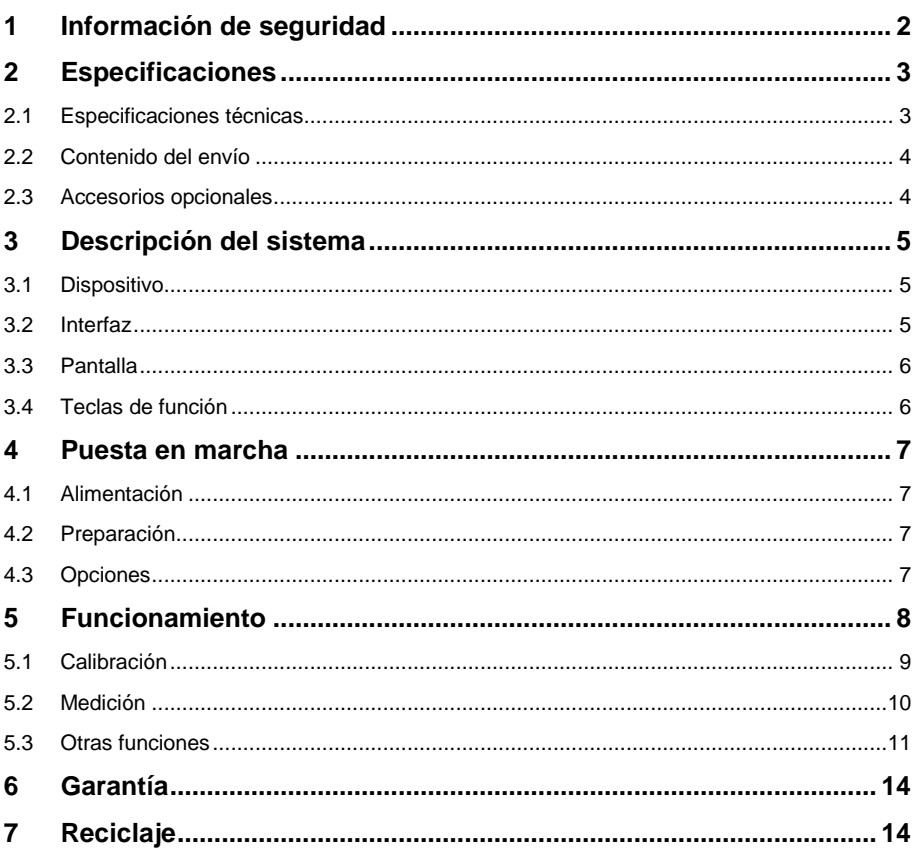

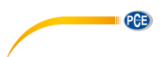

### <span id="page-2-0"></span>**1 Información de seguridad**

Por favor lea este manual de instrucciones detenidamente y en su totalidad, antes de utilizar el dispositivo por primera vez. El dispositivo debe de utilizarse por personal debidamente cualificado. Los daños causados por el incumplimiento de las indicaciones del manual de instrucciones, quedan desprovista de cualquier responsabilidad.

- Este dispositivo sólo se puede utilizar de la manera que se ha descrito en este manual de instrucciones. En caso de que se utilice de otra manera, pueden producirse situaciones peligrosas para el operario y causar daños en el dispositivo.
- El dispositivo debe de utilizarse si la condiciones ambientales (temperatura, humedad ambiental, …) están dentro del rango de valores límite indicados en las especificaciones. No exponga el dispositivo a temperaturas extremas, radiación solar directa, humedad ambiental extrema o zonas mojadas.
- No exponga el dispositivo a golpes o fuertes vibraciones.
- La carcasa del dispositivo solo la puede abrir el personal técnico de PCE Instruments.
- Nunca utilice el dispositivo con las manos mojadas.
- No efectúe cambios o modificaciones técnicas en el dispositivo.
- El dispositivo solo debe de limpiarse con un paño húmedo. No utilice productos de limpieza abrasivos o con base de disolventes.
- El dispositivo solo de debe de utilizar los accesorios que PCE Instruments proporciona o una sustitución equivalente.
- Compruebe la carcasa del dispositivo si tienes daños visibles antes de cada uso. En caso de que haya algún daño visible, no debe de usar el dispositivo.
- El dispositivo no debe de utilizarse en atmósferas explosivas.
- El rango de medición indicado en las especificaciones no se debe exceder bajo ninguna circunstancia.
- El incumplimiento de las indicaciones de seguridad puede causar daños en el dispositivo y lesiones al usuario.

No asumimos la responsabilidad por errores tipográficos o de cualquier otro error en este manual.

Nos basamos en nuestros términos y condiciones generales, que se encuentra en nuestras condiciones generales comerciales.

Si tiene alguna pregunta, póngase en contacto con PCE Ibérica S.L. Los datos de contacto se encuentran al final de este manual.

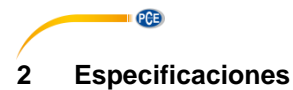

# <span id="page-3-1"></span><span id="page-3-0"></span>**2.1 Especificaciones técnicas**

Especificaciones del medidor PCE-CT 80

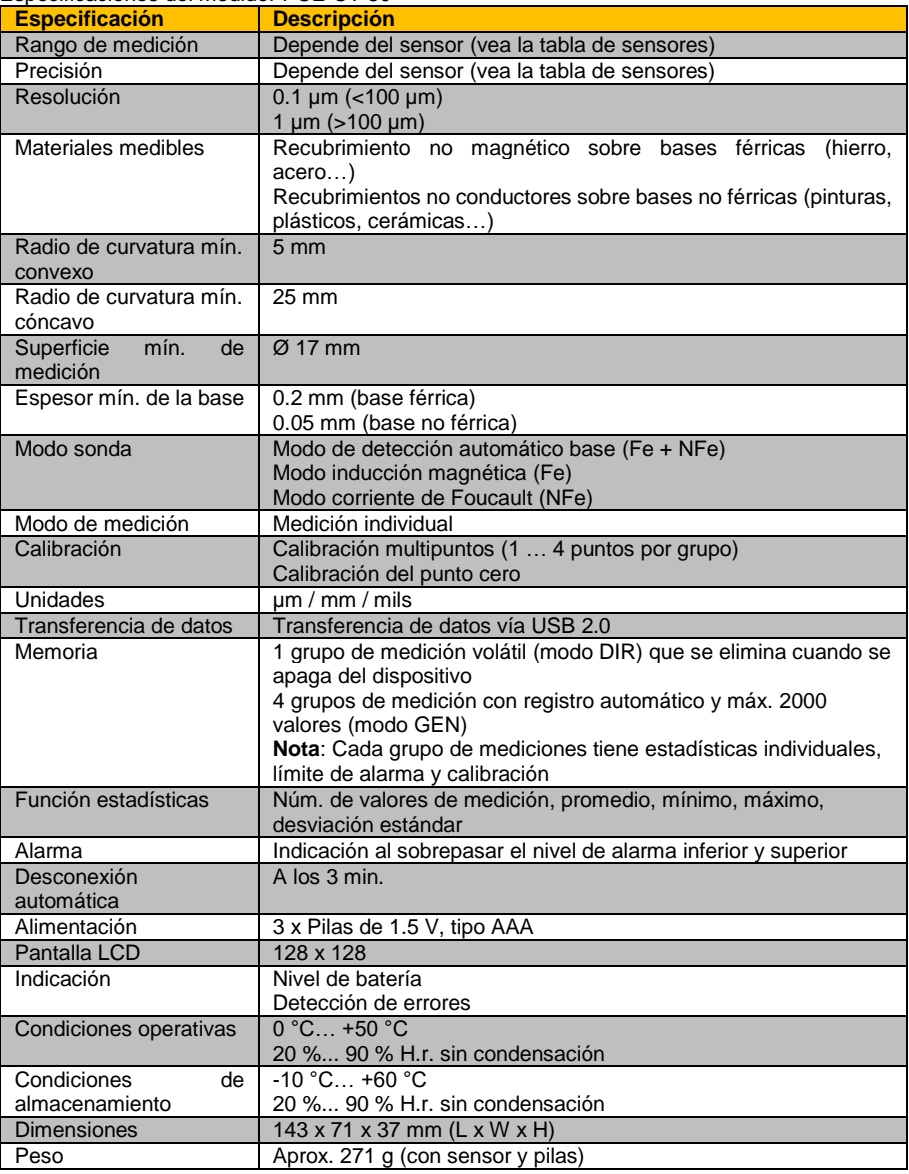

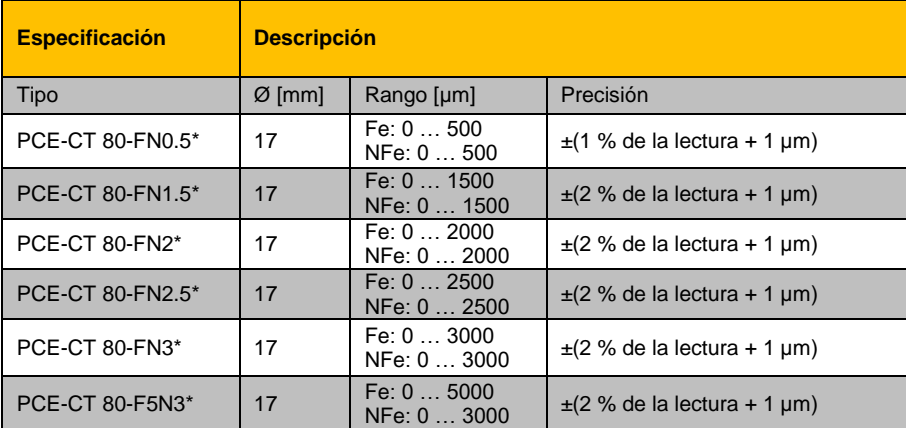

Especificaciones de las sondas seleccionables

<span id="page-4-0"></span>\* Fe NFe: para bases férricas y no férricas

#### **2.2 Contenido del envío**

- 1 x Medidor de espesor de recubrimiento PCE-CT 80
- 1 x Sonda FN1.5
- 3 x Pilas de 1,5 V, tipo AAA
- 1 x Maletín de transporte
- 1 x Juego de estándares de calibración
- 1 x Bases de calibración (Fe y NFe)
- <span id="page-4-1"></span>1 x Manual de instrucciones

#### **2.3 Accesorios opcionales**

Sonda PCE-CT 80-FN0.5 Sonda PCE-CT 80-FN2 Sonda PCE-CT 80-FN2.5 Sonda PCE-CT 80-FN3 Sonda PCE-CT 80-F5N3 Software PC con cable de datos **QCB** 

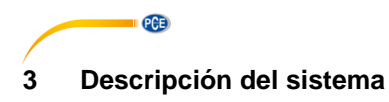

<span id="page-5-1"></span><span id="page-5-0"></span>**3.1 Dispositivo**

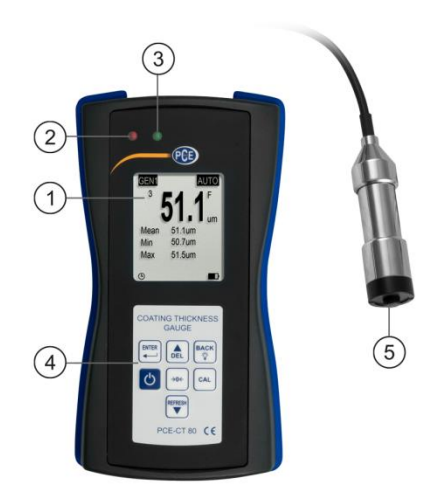

- 1. Pantalla LCD 4. Teclado de membrana<br>2. LED roio 4. Sonda
- 2. LED rojo
- 3. LED verde

### <span id="page-5-2"></span>**3.2 Interfaz**

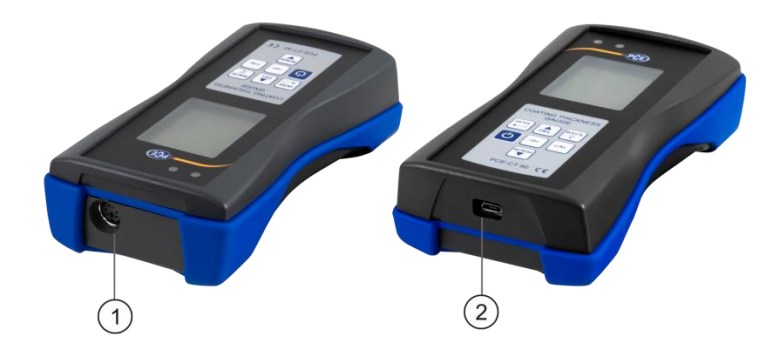

- 
- 1. Conector de la sonda 2. Conector micro USB 2.0

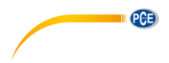

### <span id="page-6-0"></span>**3.3 Pantalla**

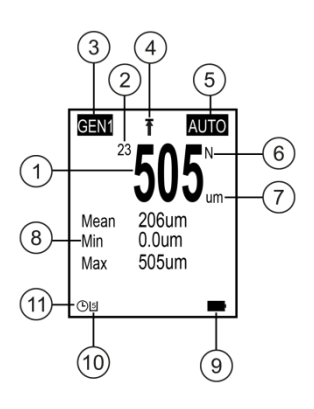

8. Estadísticas (valor promedio, mín., máx.)<br>9. Nivel de batería

- 
- 1. Lectura 1. Lectura 1. Lectura 1. Lecturas 1. Lecturas 1. Lecturas 1. Lecturas 1. Lecturas 1. Lecturas 1. Le<br>1. Lecturas 1. Lecturas 1. Lecturas 1. Lecturas 1. Lecturas 1. Lecturas 1. Lecturas 1. Lecturas 1. Lecturas 1.
- 
- 3. Grupo de memoria en 1988. Nivel de batería de la estabala en 1988.<br>4. Visualización del valor límite de 10. Estado de comunicación USB 4. Visualización del valor límite
- 5. Modo sonda 11. Desconexión automática
- 6. Configuración del material

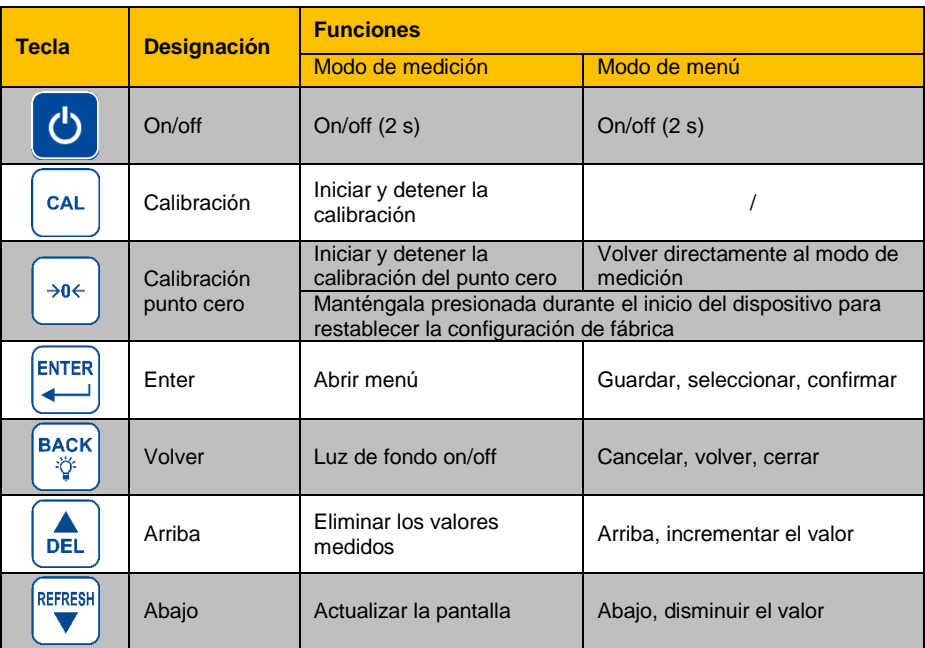

### <span id="page-6-1"></span>**3.4 Teclas de función**

# <span id="page-7-0"></span>PCE **4 Puesta en marcha**

#### <span id="page-7-1"></span>**4.1 Alimentación**

Para la alimentación necesita 3 pilas alcalinas tipo AAA. Antes de reemplazar las pilas, apague el medidor. El compartimento de las pilas se encuentra en la parte posterior del dispositivo y se fija con 2 tornillos. Afloje los tornillos, retire la tapa, inserte las pilas como se indica, coloque nuevamente la tapa y atornille de nuevo los tornillos.

#### <span id="page-7-2"></span>**4.2 Preparación**

Para encender el medidor, presione la tecla **de** hasta que la pantalla se encienda. Tras la carga, el medidor mostrará la pantalla de medición. Para apagarlo presione nuevamente la tecla  $\ddot{\circ}$ . Conecte la sonda FN1.5 incluida en el conector de la sonda del medidor. Asegúrese de que el enchufe esté en la posición correcta. La flecha debe ser visible desde la parte frontal del medidor.

### <span id="page-7-3"></span>**4.3 Opciones**

Para cambiar la configuración estándar, acceda al submenú "Options". Siga estos pasos:

- 1. Presione <sub>ent</sub> para acceder al menú "Root".
- 2. Utilice las teclas  $\left[\begin{matrix} \frac{1}{2} \\ \frac{1}{2} \end{matrix}\right]$  para acceder a "Options" y confirmar con  $\mathbb{R}^n$ .
- 3. Navegue hasta la configuración deseada con las teclas  $\boxed{\hat{d}}$ .  $\left(\frac{m\pi x}{2}\right)$  y confirme con  $\left(\frac{m\pi x}{2}\right)$ .
- 4. Seleccione un elemento con las teclas  $\left($ .  $\right)$  v confirme  $con$  la tecla $\stackrel{\text{max}}{\leftrightarrow}$

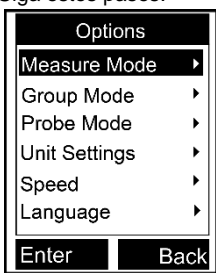

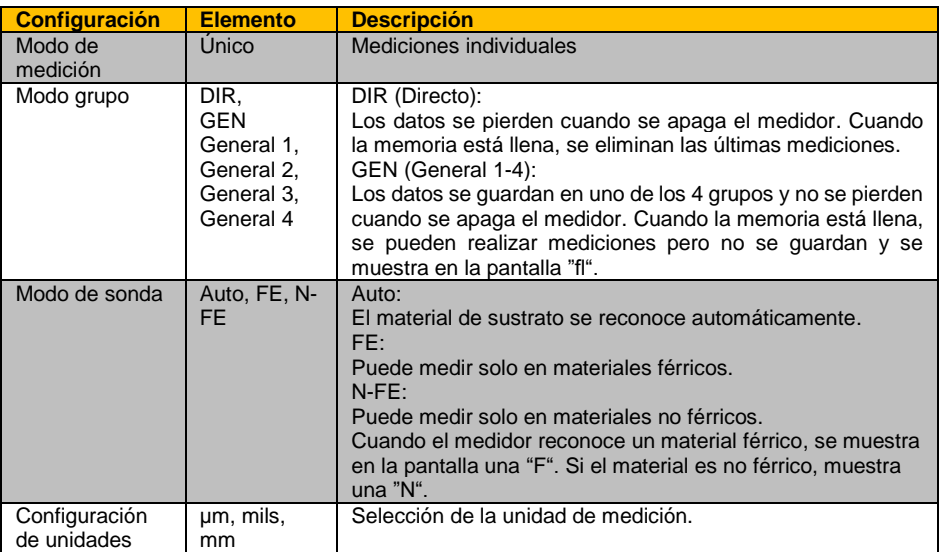

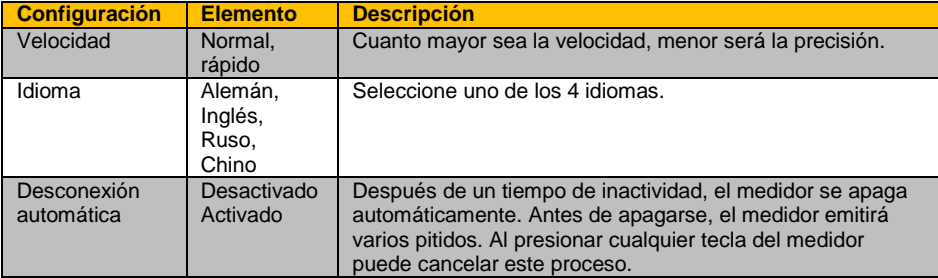

## <span id="page-8-0"></span>**5 Funcionamiento**

Antes de realizar una medición o una calibración, debe de tener en cuenta los factores que pueden influir en la precisión de la medición. Estas influencias se enumeran en la siguiente tabla.

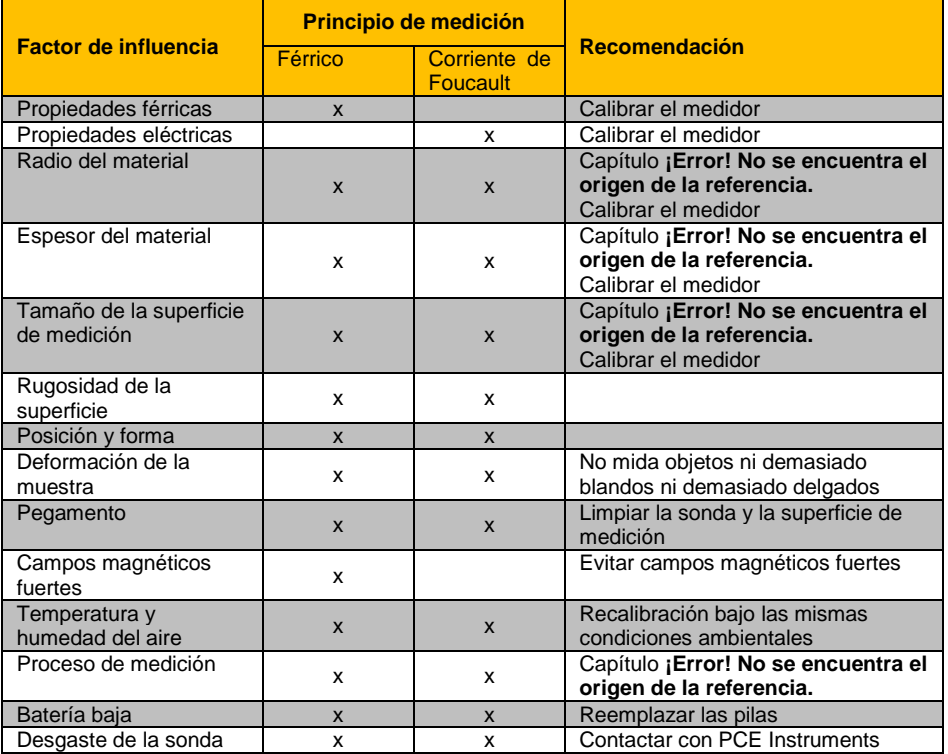

 $PGE$ 

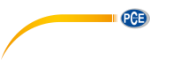

#### <span id="page-9-0"></span>**5.1 Calibración**

El medidor debe calibrarse (punto cero/calibración multipunto) cada vez que se mida una nueva muestra. Las propiedades del material y el radio de curvatura de la superficie de calibración sin recubrimiento deben ser lo más similares posible a las de la muestra. Asegúrese de elegir puntos de calibración/medición similares, especialmente al medir esquinas y bordes de piezas pequeñas. Debe de tener en cuenta el radio de curvatura, el espesor mínimo del recubrimiento y el rango de medición mínimo, están indicados en el capítulo **¡Error! No se encuentra el origen de la referencia.**. El medidor le ofrece calibración del punto cero y multipunto. Cada grupo de memoria tiene su calibración individual de punto cero y multipunto. Los valores medidos anteriormente no se ven afectados por una nueva calibración.

#### **5.1.1 Calibración del punto cero**

La calibración de punto cero debe realizarse en una superficie de calibración sin recubrimiento. Si no es posible calibrar el medidor en la muestra, utilice las placas de calibración incluidas con el medidor. Se recomienda una calibración de punto cero cuando la precisión de medición es de ±(2 % + 1 µm). Para hacer una calibración de punto cero, siga los siguientes pasos:

Mantenga presionada la tecla  $\frac{1}{2}$  hasta que se escuchen 3 pitidos y se muestre en la pantalla "ZERO".

- 1. Coloque la sonda sobre la superficie de calibración sin recubrimiento y levántela cuando se escuche un pitido.
- 2. Repita este paso varias veces para obtener un valor promedio.
- 3. Presione la tecla  $\frac{1}{2}$  para salir de la calibración del punto cero.

#### **5.1.2 Calibración multipunto**

La función de calibración multipunto del medidor tiene en cuenta hasta

4 puntos de calibración. Al realizar una calibración de un punto, el valor de calibración debe de ser lo más similar al valor de medición esperado. Cuando se realiza una calibración multipunto, los valores de medición esperados deben de estar entre los valores de calibración. El error de medición máximo permitido es  $\pm$ (2 % + 1 µm).

- 1. Si ya ha realizado una calibración, primero debe de borrar los valores de calibración existentes, como se indica en el capítulo [5.1.3.](#page-10-1) Si no es así, comience en el siguiente paso.
- 2. En el modo de medición, presione  $\mathbb{R}^n$  para abrir cuadro de diálogo de calibración que se puede activar o desactivar en la configuración de la calibración.
- 3. Si ya se ha realizado previamente una calibración del punto cero, se utilizará el punto como primer punto de calibración. Si no es así, siga los pasos que se indican en el capítulo **¡Error! No se encuentra el origen de la referencia.**.
- 4. Coloque una de las láminas estándar incluidas sobre la superficie de calibración sin recubrimiento.
- 5. Ponga el sensor en la lámina y quítelo cuando escuche un pitido. La medición se mostrará en la pantalla.
- 6. Utilice las teclas para adaptar la medición al espesor real de la lámina (valor intermitente) y confirme con  $\left\lfloor \frac{\log n}{n} \right\rfloor$ . El punto de calibración se mostrará en el cuadro de dialogo (valor no intermitente). Para cancelar el procedimiento presione la tecla  $\mathbb{S}^*$ .
- 7. Repita estos pasos si desea obtener los cuatro puntos de calibración. Utilice una lámina estándar diferente para cada punto de calibración.
- 8. Presione la tecla  $\left( \begin{array}{c} a \end{array} \right)$  para salir de la calibración multipunto.

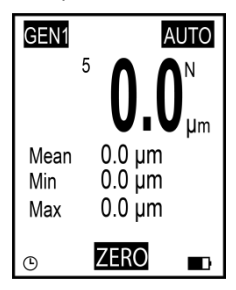

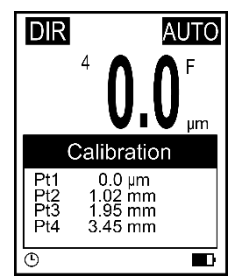

#### © PCE Instruments 9

#### <span id="page-10-1"></span>**5.1.3 Eliminar calibración**

Para comenzar una nueva calibración, puede eliminar los punto de calibración registrados durante la calibración de punto y la multipunto individualmente. Siga estos pasos:

- 1. Presione  $\stackrel{\text{left}}{\leftarrow}$  para acceder al menú "Root".
- 2. Use las teclas  $\boxed{\overset{\circ}{\bullet}}$   $\overset{\bullet}{\mathbf{v}}$  para seleccionar "Calibration" y confirme  $con \left[ \begin{matrix} \frac{m}{n} \\ \frac{m}{n} \end{matrix} \right]$
- 3. Seleccione de acuerdo con las siguientes subsecciones (a, b, c) los valores que desea borrar.

#### **a) Eliminar los valores de calibración multipunto**

- 1. Seleccione "Point Cal" utilizando las teclas  $\frac{1}{2}$ , v confirme con  $\frac{1}{2}$ .
- 2. Use las  $\left[\frac{1}{2}\right]$  y seleccione "Clear Magnetic" o "Clear Magnetic" y confirme con  $\left[\frac{1}{2}\right]$ .
- 3. Se abre un cuadro de diálogo. Confirme con  $\mathbb{R}^n$  para borrar los valores de calibración o cancele el procedimiento con  $\left[\begin{matrix} \infty \\ \infty \end{matrix}\right]$ .

#### **b) Eliminar los valores de calibración del punto cero**

- 1. Use las teclas  $\frac{1}{\sqrt{2}}$ , v seleccione "Zero Cal" y confirme con  $\left[\begin{matrix}1 & 0 \\ 0 & 1\end{matrix}\right]$ .
- 2. Use las teclas **de view** y seleccione "Clear Magnetic" o "Clear Magnetic" y confirme con **ENTER**
- 3. Se abre un cuadro de diálogo. Confirme con **para para borrar los valores de calibración** o cancele el procedimiento con  $\mathbb{R}^n$ .

#### **c) Eliminar todos los valores de calibración**

- 1. Use las teclas  $\left( \frac{2}{\pi} \right)$  y seleccione "Clear All" y confirme con  $\left( \frac{2\pi}{\pi} \right)$ .
- 2. Se abre un cuadro de diálogo. Confirme con  $\frac{f_{\text{max}}}{f}$  para borrar todos los valores de calibración o cancele el procedimiento con  $\left[\begin{matrix} \bullet & \bullet \\ \bullet & \bullet \end{matrix}\right]$ .

#### <span id="page-10-0"></span>**5.2 Medición**

Procedimiento:

- 1. Primero conecte la sonda deseada como se indica en el capítulo [4.2.](#page-7-2)
- 2. Realice la configuración necesaria en el medidor (modo de medición, modo de grupo, modo de sonda, velocidad, etc.) como se indica en el capítulo [4.3.](#page-7-3)
- 3. Realice una calibración de punto cero y una multipunto antes de la medición (capítulo [5.1\)](#page-9-0).
- 4. Coloque la sonda verticalmente sobre la superficie a medir. Levante la sonda cuando escuche un pitido.

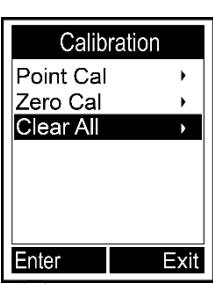

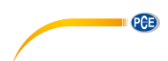

### <span id="page-11-0"></span>**5.3 Otras funciones**

**PCE** 

#### **5.3.1 Eliminar datos**

#### **Eliminar la última medición**

- En el modo de medición, presione  $\left[\frac{a}{m}\right]$  para borrar la última medición almacenada.
- 1. Presione  $\stackrel{[BMR]}{\leftarrow}$  para acceder al menú "Root".
	- 2. Use las teclas  $\boxed{\mathbb{R}^m}$  y seleccione "Delete Data" y confirme con  $\stackrel{\text{brms}}{\leftarrow}$ .
	- 3. Use las teclas  $\left(\frac{1}{\sqrt[3]{n}}\right)$  y seleccione "Current Data" y  $\text{confirme con}$
	- 4. Se abre un cuadro de diálogo. Confirme con **era para** borrar la última medición o cancele el procedimiento  $con$  $\mathbb{R}$

### **Eliminar grupo de memoria actual**

- En el modo de medición, mantenga presionada la tecla  $\left( \frac{d}{d} \right)$  hasta que escuche otro pitido si desea eliminar todos los valores almacenados en un grupo de memoria.
	- 1. Presione  $\stackrel{max}{\leftarrow}$  para acceder al menú "Root".
		- 2. Use las teclas  $\overline{A}$   $\overline{B}$  y seleccione "Delete Data" y confirme con  $\overline{C}$ .
		- 3. Use las teclas  $\left(\begin{matrix} \frac{1}{\sqrt{2}} \\ \frac{1}{\sqrt{2}} \end{matrix}\right)$  y seleccione "Current Group"y confirme con  $\left(\begin{matrix} \frac{1}{\sqrt{2}} \\ \frac{1}{\sqrt{2}} \end{matrix}\right)$
		- 2. Se abre un cuadro de diálogo. Confirme con **eras para borrar todas las mediciones** almacenadas en el grupo de memoria o cancele el procedimiento con  $\mathbb{R}^n$ .

Para eliminar otros grupos de memoria y valores, cambie el grupo de memoria como se descibre en el capítulo [4.3](#page-7-3) y siga los pasos anteriores.

### **5.3.2 Eliminar valores**

Presione  $\stackrel{\text{Brms}}{\leftarrow}$  para acceder al menú "Root". Seleccione "Recall" con las teclas  $\left( \frac{1}{\sqrt{2}} \right)$  y confirme con  $\left( \frac{\log n}{n} \right)$ . En la parte superior izquierda de la pantalla, ahora verá que el valor de un grupo de memoria ha sido seleccionado (1/4). Seleccione la medición deseada con las teclas  $\frac{1}{\sqrt{2}}$ . Puede borrar la medición presionado la tecla  $\mathbb{R}^{\text{max}}$ .

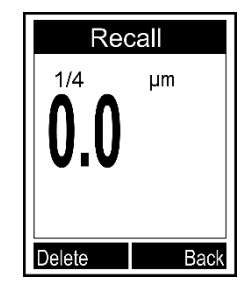

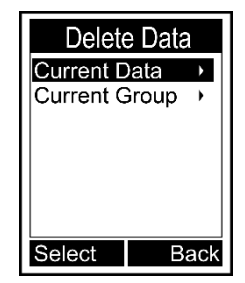

Browse Stat. Number 4 Mean

Min

Max

Sdev

Cuando realice una medición en el modo de medición, el valor promedio actual, el valor máximo y el valor mínimo se mostrarán debajo de la medición actual. Para ver las estadísticas completas, primero presione ... En el menu que se muestra ahora, seleccione "Browse Stat." utilizando las teclas  $\frac{4}{\sqrt{2}}$  v confirme con  $\frac{\log 2}{\sqrt{2}}$ . Ahora puede ver los valores estadísticos del grupo de memoria actualmente seleccionado. Para ver las estadísticas de otros grupos de memoria, cambie el grupo de memoria como se indica en el capítul[o 4.3](#page-7-3) y vuelva a la función de estadística.

El medidor crea estadísticas individuales basadas en las mediciones guardadas de cada grupo de memoria. En las estadísticas se muestran el número de mediciones, el valor promedio, los valores mínimos y máximos, así como la desviación estándar. Cuando la memoria está llena en modo directo, la primera medición se borrará y se guardará la nueva. Las estadísticas se actualizarán en consecuencia. Cuando la memoria está llena en modo general, no se guardan nuevas y las estadísticas no se actualizan. Si borra la medición actual o todas las del grupo, las estadísticas si se actualizarán.

### **5.3.4 Configuración de límites**

Cada grupo de memoria tiene sus propios valores límite superior e inferior. Cuando se cambia el grupo de memoria, los valores límite se cambian automáticamente. Cuando se excede o cae el

valor límite, el LED rojo se enciende y parpadeará. Además, se mostrará una  $\blacksquare$  cuando se haya excedido el límite superior o una  $\blacktriangleright$  si el valor límite inferior ha bajado.

Para introducir los valores límite inferiores y superiores, siga los siguientes pasos:

- 1. Presione  $\stackrel{\text{Brms}}{\leftarrow}$  para acceder al menú "Root".
- 2. Seleccione "Limit" con las teclas  $\left(\frac{1}{\sqrt{2}}\right)$  v confirme con  $\left(\frac{\log n}{n}\right)$ .
- 3. Seleccione "Settings"con las teclas **A** we y confirme con  $\stackrel{\text{fures}}{\leftarrow}$ .
- 4. Use las teclas  $\left( \frac{1}{\sqrt{2}} \right)$  v seleccione "High Limit" o "Low Limit" y  $\text{confirme}$  con  $\stackrel{\text{Brits}}{\leftarrow}$
- 5. Establezca el valor límite con  $\left(\frac{1}{\sqrt{2}}\right)$  v confirme con  $\left(\frac{\log n}{\sqrt{n}}\right)$  o cancele el procedimiento con  $\left[\begin{smallmatrix} \infty & \infty \\ \infty & \infty \end{smallmatrix}\right]$

Para borrar los valores límite inferiores y superiores, siga los siguientes pasos:

- 1. Presione <sub>ed</sub> para acceder al menú "Root".
- 2. Seleccione "Limit" con las teclas  $\frac{|\mathbb{A}|}{\mathbb{A}}$  y confirme con  $\stackrel{\text{max}}{\leftarrow}$ .
- 3. Seleccione "Clear"con las teclas  $\left(\frac{1}{\sqrt{2}}\right)$  v confirme con  $\left(\frac{\text{max}}{2}\right)$ .
- 4. Se abre un cuadro de diálogo. Confirme con  $\frac{1}{2}$  para borrar las mediciones del grupo de memoria o cancele el procedimiento presionando la tecla ......................

Para introducir o eliminar los valores límites de otros grupos de memoria, cambien el grupo como se indica en el capítul[o 4.3](#page-7-3) y siga los pasos descritos anteriormente.

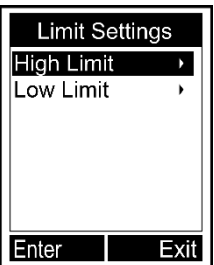

**English**

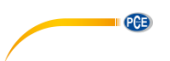

#### **5.3.1 Comunicación USB (sólo es posible con el software opcional)**

El medidor se puede conectar a un PC mediante una interfaz micro USB 2. Para ello, primero instale el software y el driver USB para el medidor. A continuación conecte el medidor al PCcon el cable USB. Si la conexión es correcta, verá el icono  $\Box$  en la parte inferior de la pantalla. Ahora ya puede organizar, formatear, imprimir o copiar los datos de medición a su PC.

#### **5.3.2 Reinicio del sistema**

Para reiniciar el dispositivo a la configuración de fábrica, siga los siguientes pasos:

- 1. Presione  $\bullet$  para encender el medidor.
- 2. Mantenga presionada la tecla  $\left[\cdot\right]$  mientras enciende el medidor presionando la tecla  $\sigma$
- 3. Suelte la tecla  $\sqrt{2}$  cuando se muestre un cuadro de diálogo en la pantalla.
- 4. Para reiniciar el medidor, confirme con  $\mathbb{H}^{\overline{\text{max}}}$  o cancele el procedimiento con la tecla  $\mathbb{F}^{\overline{\text{max}}}$ . El medidor se reiniciará automáticamente.

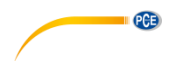

### <span id="page-14-0"></span>**6 Garantía**

Nuestras condiciones de garantía se pueden leer en nuestros términos y condiciones que se pueden encontrar aquí[: https://www.pce-instruments.com/espanol/impreso.](https://www.pce-instruments.com/espanol/impreso)

### <span id="page-14-1"></span>**7 Reciclaje**

#### **Información sobre el reglamento de baterías usadas**

Las baterías no se deben desechar en la basura doméstica: el consumidor final está legalmente obligado a devolverlas. Las baterías usadas se pueden devolver en cualquier punto de recogida establecido o en PCE Ibérica.

Puede enviarlo a:

PCE Ibérica SL C/ Mayor 53, Bajo 02500 Tobarra (Albacete) España

Para poder cumplir con la RII AEE (recogida y eliminación de residuos de aparatos eléctricos y electrónicos) retiramos todos nuestros dispositivos. Estos serán reciclados por nosotros o serán eliminados según ley por una empresa de reciclaje.

RII AEE – Nº 001932 Número REI-RPA: 855 – RD. 106/2008

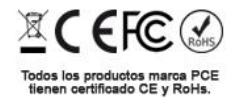

**English**

# **Información de contacto de PCE Instruments**

#### **Alemania Francia España**

PCE Deutschland GmbH **PCE Instruments France EURL** PCE Ibérica S.L.<br>
Im Langel 4 23. rue de Strasbourg Calle Mayor. 53 Im Langel 4 23, rue de Strasbourg<br>
D-59872 Meschede<br>
G7250 Soultz-Sous-Fo

**PCE** 

Im Langel 26 **Ensign Way, Southampton Constructs**<br>
D-59872 Meschede **Constructs**<br>
Hampshire

#### **Países Bajos Chile Chile Hong Kong**

#### **Estados Unidos Turquía China**

D-59872 Meschede 67250 Soultz-Sous-Forets 02500 Tobarra (Albacete) Deutschland France España Tel.: +49 (0) 2903 976 99 0 Téléphone: +33 (0) 972 3537 17 Tel.: +34 967 543 548<br>Fax: +49 (0) 2903 976 99 29 Numéro de fax: +33 (0) 972 3537 18 Fax: +34 967 543 542 Fax: +49 (0) 2903 976 99 29 Numéro de fax: +33 (0) 972 3537 18 info@pce-instruments.com info@pce-france.fr info@pce-iberica.es www.pce-instruments.com/deutsch www.pce-instruments.com/french www.pce-instruments.com/espanol

#### **Alemania Reino Unido Italia**

Produktions- und<br>
PCE Instruments UK Ltd
PCE Italia s.r.l.<br>
Primerick Park Clip Pesciating 878 / B-Interno 6 Entwicklungsgesellschaft mbH Units 11 Southpoint Business Park Via Pesciatina 878 / B-Internation Internation<br>Im Langel 26 - Internation 656010 Loc. Gragnano D-59872 Meschede Hampshire Capannori (Lucca) United Kingdom, SO31 4RF Inner Italia Tel.: +49 (0) 2903 976 99 471 Tel: +44 (0) 2380 98703 0 Telefono: +39 0583 975 114 Fax: +49 (0) 2903 976 99 9971 Fax: +44 (0) 2380 98703 9 Fax: +39 0583 974 824 info@pce-instruments.com info@industrial-needs.com info@pce-italia.it www.pce-instruments.com/deutsch www.pce-instruments.com/english www.pce-instruments.com/italiano

PCE Brookhuis B.V. PCE Instruments Chile PCE Instruments HK Ltd.<br>
Institutenwed 15 PCE Instruments RUT: 76.154.057-2 PCE Instruments HK Ltd. 7521 PH Enschede Calle Santos Dumont N° 738, Local 4 56 Tsun Yip Street Nederland Comuna de Recoleta, Santiago Kwun Tong Telefoon: +31 (0)53 737 01 92 Tel. : +56 2 24053238 Kowloon, Hong Kong Fax: +31 53 430 36 46 Fax: +56 2 2873 3777 Tel: +852-301-84912 info@pcebenelux.nl info@pce-instruments.cl jyi@pce-instruments.com www.pce-instruments.com/dutch www.pce-instruments.com/chile www.pce-instruments.cn

711 Commerce Way suite 8 Halkalı Merkez Mah. 1519 Room, 6 Building Jupiter / Palm Beach Pehlivan Sok. No.6/C Zhong Ang Times Plaza USA Türkiye 102300 Beijing Tel: +1 (561) 320-9162 Tel: 0212 471 11 47 China Fax: +1 (561) 320-9176 Faks: 0212 705 53 93 Tel: +86 (10) 8893 9660 info@pce-americas.com info@pce-cihazlari.com.tr info@pce-instruments.cn www.pce-instruments.com/us www.pce-instruments.com/turkish www.pce-instruments.cn

Unit J, 21/F., COS Centre

PCE Americas Inc. PCE Teknik Cihazları Ltd.Şti. PCE (Beijing) Technology Co., Limited 33458 FL 34303 Küçükçekmece - İstanbul No. 9 Mentougou Road, Tou Gou District

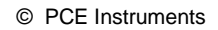

**User manuals in various languages (français, italiano, español, português, nederlands, türk, polski, русский,** 中文**) can be found by using our product search on: www.pce-instruments.com**

**Specifications are subject to change without notice.**

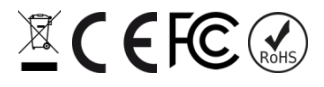